## ACIS SAT Files

2593 GstarCAD MY /KW September 28, 2021 [Workflow](https://kb.gstarcad.com.my/category/workflow/118/) 0 949

With the ASCISIN command, you can import geometry objects stored in SAT (ASCII) files.

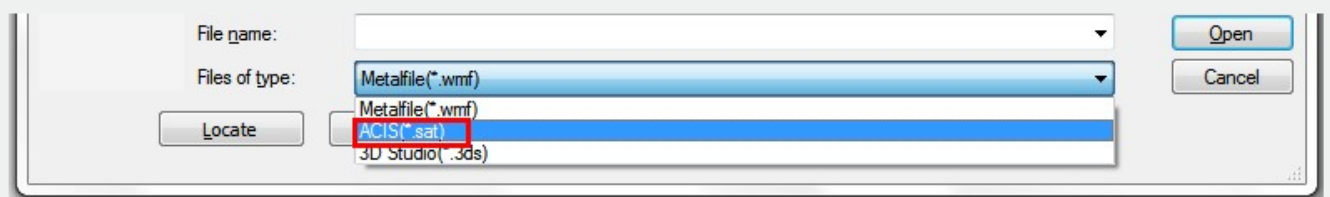

Using ACISIN you can convert the model to a body object or to 3D solids and regions if the body is a true solid or a true region.

Online URL: <https://kb.gstarcad.com.my/article/acis-sat-files-2593.html>